**Australian Government** 

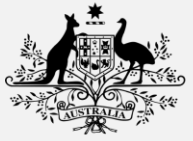

**Australian Digital Health Agency** 

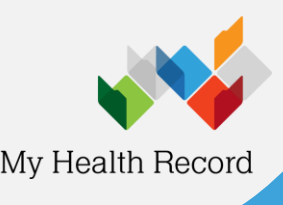

**National Provider Portal Summary Sheet**

## **Accessing the Medicines Information View**

- 1. Open the **National Provider Portal** and search for your patient by entering their:
	- Last name
	- Date of birth
	- Sex
	- A unique numeric identifier, either their Medicare or DVA numbers, or their Individual Healthcare Identifier (IHI).
- 2. On the patient's **Health Record Overview** page click on **Allergies & Adverse Reactions and Medicines Information**.

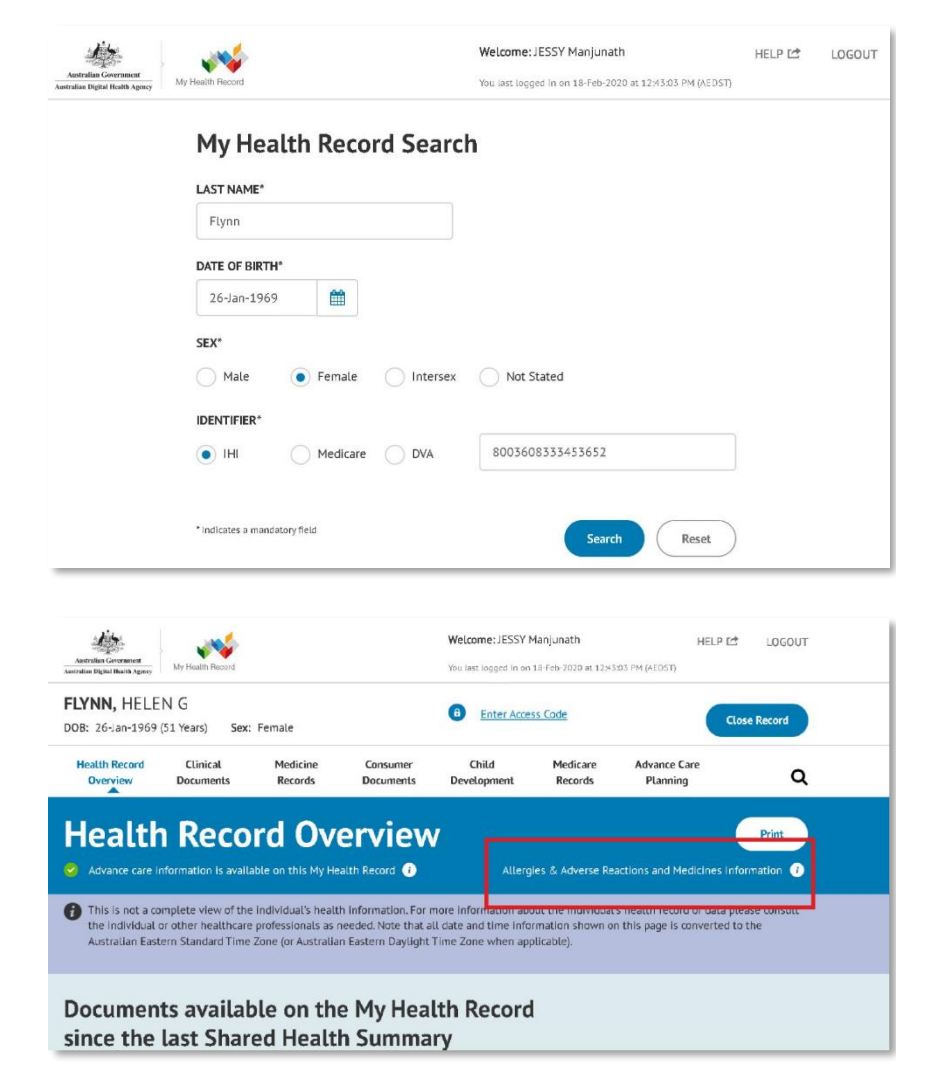

3. The **Available Medicines Information** view will display available medicines and allergy information held in a patient's My Health Record with the **Allergies and Adverse Reactions tab** displayed by default.

To view a patient's medicines information, click on the **Medicines Preview**.

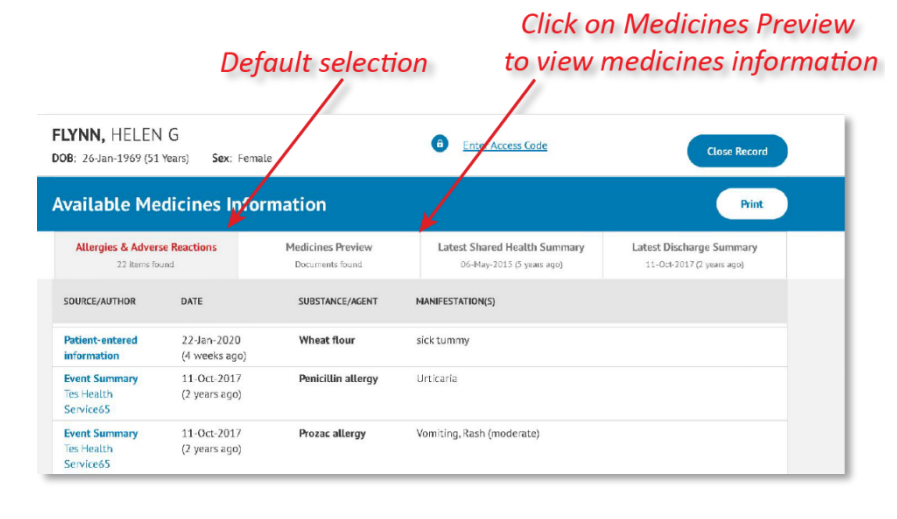

## **National Provider Portal Summary Sheet**

4. The medicines information is sorted by date by default. To sort the medicines by active ingredient click on **Medicine – Active Ingredient(s)**.

Note that you can click any hyperlinks within the list of medicines to view the original source document (e.g. Discharge Summary or Shared Health Summary).

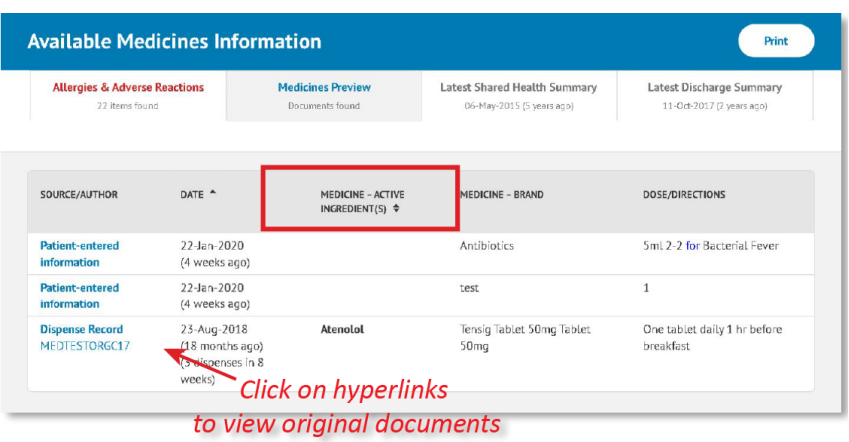

The information in the **Medicines Information View** is gathered from:

- The patient's most recent (and up to two years') **Prescription and Dispense records** and other **PBS claims information**
- The patient's most recent **Shared Health Summary** and **Discharge Summary**
- Recent **Event Summaries, Specialist Letters** and **e-Referral notes** uploaded to the patient's record since their latest shared health summary, and
- The patient's **Personal Health Summary** that may include any allergies or adverse reactions and other key information.

If available, a link to the **Pharmacist Shared Medicines List** will also be provided in the Medicines Information View.

## **Useful links**

- How and when to view a My Health Record: [https://www.myhealthrecord.gov.au/for](https://www.myhealthrecord.gov.au/for-healthcare-professionals/howtos/view-my-health-record)[healthcare-professionals/howtos/view-my-health](https://www.myhealthrecord.gov.au/for-healthcare-professionals/howtos/view-my-health-record)[record](https://www.myhealthrecord.gov.au/for-healthcare-professionals/howtos/view-my-health-record)
- Find out what other information may be available in a My Health Record: [https://www.myhealthrecord.gov.au/for](https://www.myhealthrecord.gov.au/for-healthcare-professionals/what-is-in-my-health-record)[healthcare-professionals/what-is-in-my-health](https://www.myhealthrecord.gov.au/for-healthcare-professionals/what-is-in-my-health-record)[record](https://www.myhealthrecord.gov.au/for-healthcare-professionals/what-is-in-my-health-record)

**For assistance, contact the Help line on 1300 901 001 or email help@digitalhealth.gov.au**